## **Logging into iCIMS**

From the Emory home page search box type in **PeopleSoft**, select **PeopleSoft Human Resources login**.

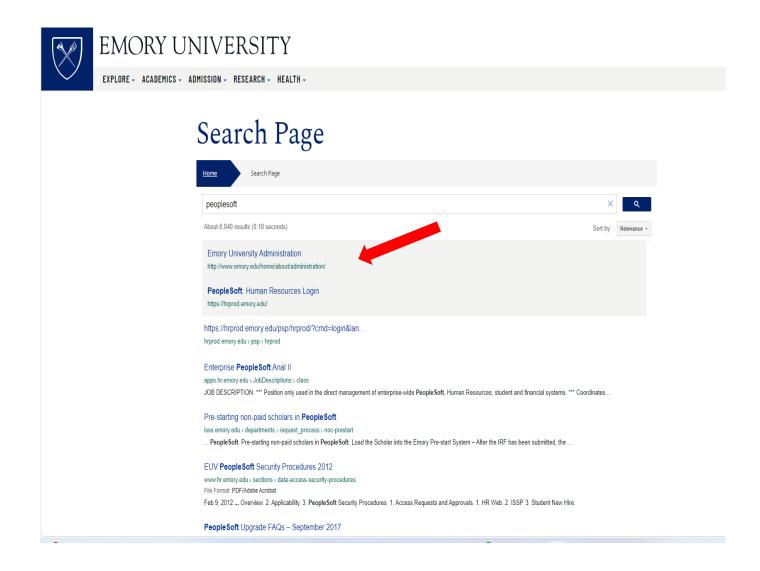

A request will come up for you to use your NET ID and password.

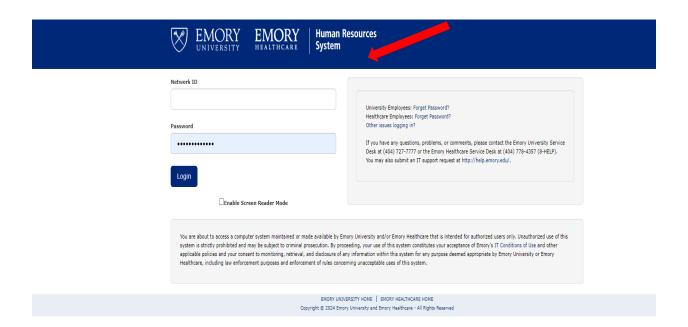

You will have a drop-down box that you can use.

Self Service – for your personal use

HR web- if you have transactional authority.

Workforce administration- for search capability.

**ICIMS** will/ should appear here:

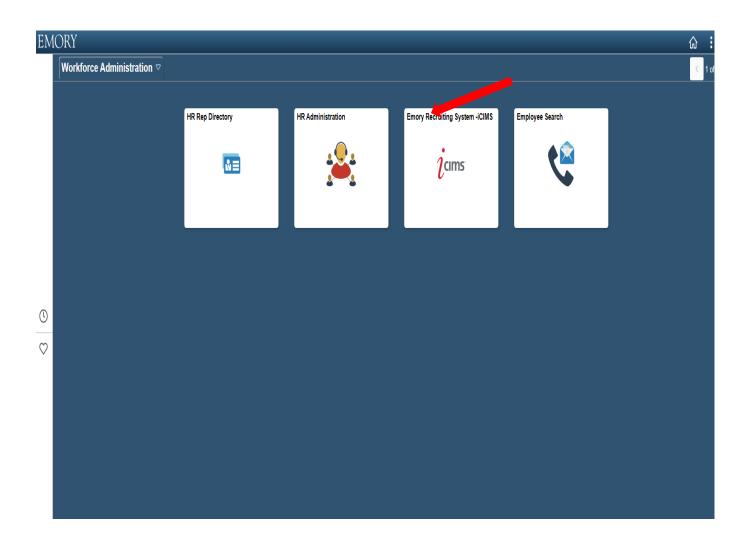